## **FUJIEILM**

# **DIGITAL CAMERA**  $\times$ -T2

# **Nieuwe Functies**

Versie 4.10

Functies die zijn toegevoegd of gewijzigd als gevolg van firmware-updates kunnen mogelijk niet langer overeenkomen met de beschrijvingen in de documentatie die is meegeleverd met dit product. Bezoek onze website voor informatie over de beschikbare updates voor verschillende producten:

*http://www.fujifilm.com/support/digital\_cameras/software/fw\_table.html*

### **Inhoud**

X-T2 firmwareversie 4.10 voegt de hieronder vermelde functies toe of werkt ze bij. Bezoek de volgende website voor informatie over eerdere versies.  *http://fujifilm-dsc.com/en-int/manual/*

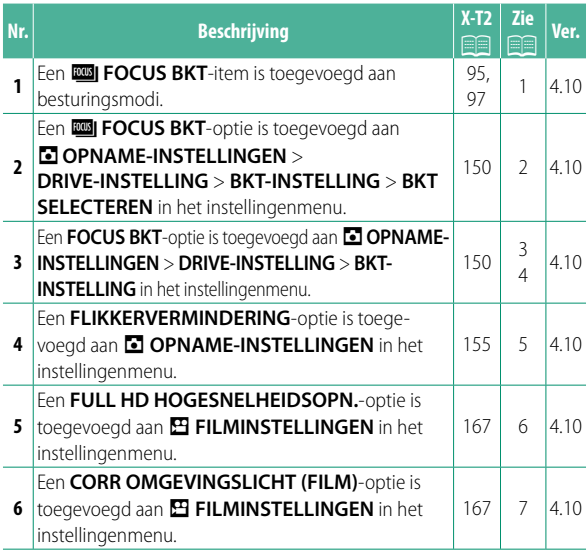

Inhoud

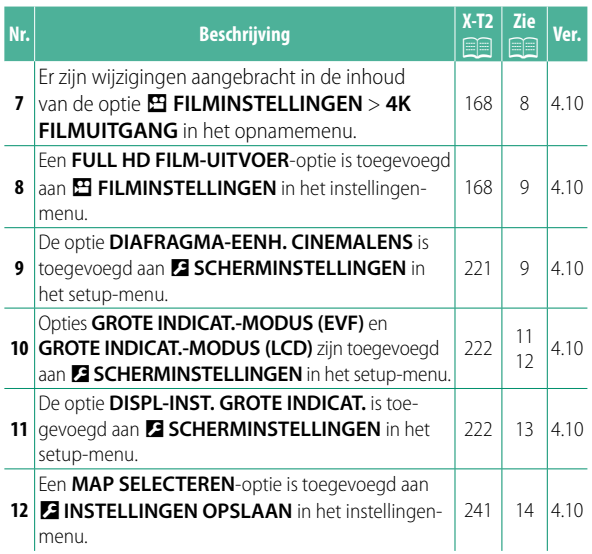

### **Wijzigingen en toevoegingen**

Wijzigingen en toevoegingen zijn als volgt.

#### **X-T2 (Versie 2.10) Gebruiksaanwijzing: <b>•** 95 **Bracketing**

**2** Navigeer naar **DRIVE-INSTELLING** in het A **OPNAME-INSTELLINGEN**-menu en selecteer **T** AE BKT,  $\boxdot$  ISO BKT,  $\boxdot$  FILMSIMULATIE BKT, **WITBALANS BKT, DRI DYNAMISCH BEREIK BKT** of *EMI* **FOCUS BKT**.

#### **X-T2 (Versie 2.10) Gebruiksaanwijzing: <b>P** 97 *<b>ROBI FOCUS BKT*

Telkens wanneer de ontspanknop wordt ingedrukt, maakt de camera een reeks foto's waarbij de scherpstelling wordt afgewisseld bij elke opname. Het aantal opnamen, de mate van scherpstelverandering voor elke opname en het interval tussen opnamen kan worden geselecteerd met behulp van A**OPNAME-INSTELLINGEN** > **DRIVE-INSTELLING** > **BKT-INSTELLING** > **FOCUS BKT**.

#### **X-T2 (Versie 2.10) Gebruiksaanwijzing:** P **150 BKT-INSTELLING**

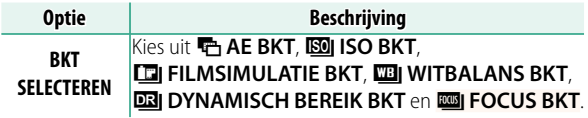

#### **X-T2 (Versie 2.10) Gebruiksaanwijzing:** P **150 FOCUS BKT**

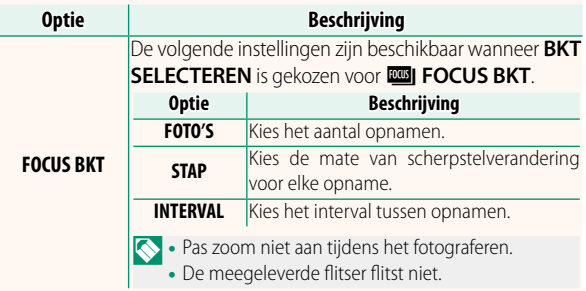

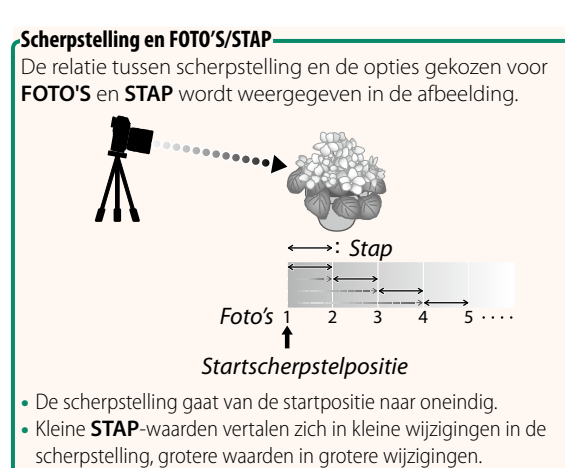

• Ongeacht de optie gekozen voor **FOTO'S** eindigt het opnemen wanneer de scherpstelling oneindig bereikt.

#### **X-T2 (Versie 2.10) Gebruiksaanwijzing:** P **155 FLIKKERVERMINDERING**

Selecteer AAN om flikkering in foto's en op het scherm te verminderen bij het fotograferen onder tl-verlichting en andere soortgelijke lichtbronnen.

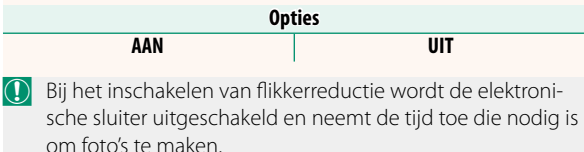

#### **X-T2 (Versie 2.10) Gebruiksaanwijzing: <b>P** 167 **FULL HD HOGESNELHEIDSOPN.**

Neem Full HD-films met hoge beeldsnelheid op die in slow-motion worden weergegeven, waardoor u tijd krijgt om snel bewegende onderwerpen of details te zien die voor het blote oog te vluchtig zijn: de zwaai van een slagman, weg schietende insecten of snel stromend water.

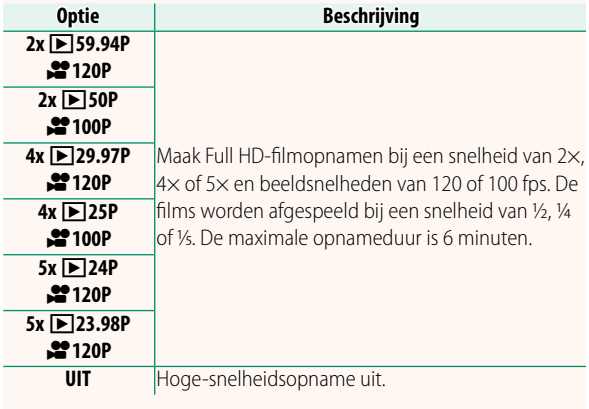

Hoge-snelheidsfilms worden zonder geluid opgenomen.

#### **X-T2 (Versie 2.10) Gebruiksaanwijzing: <b>P** 167 **CORR OMGEVINGSLICHT (FILM)**

Selecteer **AAN** om correctie van het omgevingslicht tijdens filmopnamen in te schakelen.

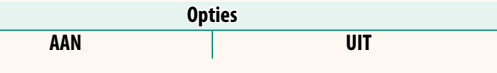

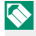

**N** Selecteer **UIT** als u streepvorming waarneemt in films die zijn opgenomen met behulp van deze optie. Als **AAN** is geselecteerd wanneer een lens, die geen gegevens verzendt, op de camera is bevestigd met behulp van een FUJIFILM M BEVESTIGINGSADAPTER (apart verkrijgbaar), dan wordt het omgevingslicht aangepast volgens de optie geselecteerd voor A**OPNAME-INSTELLINGEN** > **ADAPT.INSTEL.** > **OMGV.LICHT CORR.** in het opnamemenu ( $\equiv$  159).

#### **X-T2 (Versie 2.10) Gebruiksaanwijzing: <b>P** 167 **4K FILMUITGANG**

Kies de bestemming voor 4K-films opgenomen terwijl de camera is aangesloten op een HDMI-recorder of ander apparaat dat 4K ondersteunt.

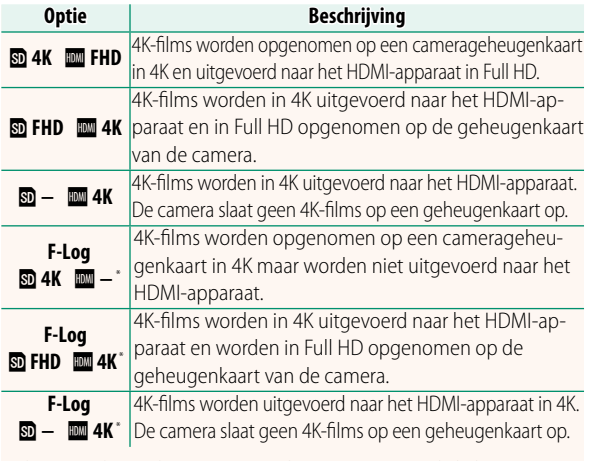

\* Films gemaakt met de optie **F-Log** worden opgenomen met behulp van een zachte gammacurve met een breed gamma, geschikt voor filmopnamen die zijn bedoeld voor nabewerking. De minimumwaarde voor gevoeligheid is ISO 800.

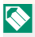

Deze optie is alleen beschikbaar wanneer **213** is geselecteerd voor B**FILMINSTELLINGEN** > **FILMMODUS** in het opnamemenu.

#### **X-T2 (Versie 2.10) Gebruiksaanwijzing: <b>P** 167 **FULL HD FILM-UITVOER**

Kies de bestemming voor Full HD-films die zijn opgenomen terwijl de camera op een HDMI-apparaat is aangesloten.

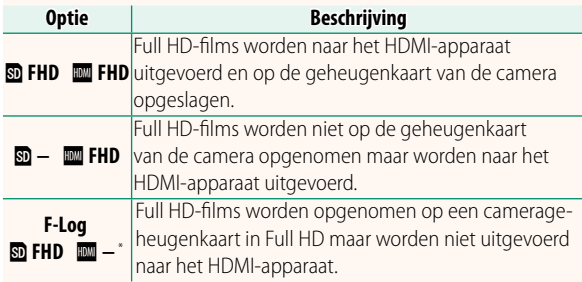

\* Films gemaakt met de optie **F-Log** worden opgenomen met behulp van een zachte gammacurve met een breed gamma, geschikt voor filmopnamen die zijn bedoeld voor nabewerking. De minimumwaarde voor gevoeligheid is ISO 800.

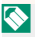

 $\bigotimes$  Deze optie is alleen beschikbaar wanneer  $\mathbb{H}$  is geselecteerd voor B**FILMINSTELLINGEN** > **FILMMODUS** in het opnamemenu.

#### **X-T2 (Versie 2.10) Gebruiksaanwijzing:** P **221 DIAFRAGMA-EENH. CINEMALENS**

Kies of de camera diafragma als een T-nummer (gebruikt voor filmcameralenzen) of een f/-nummer (gebruikt voor fotocameralenzen) weergeeft wanneer een optionele FUJINON MKX-serie lens is bevestigd. Raadpleeg, voor informatie over filmcameralenzen, de documentatie die is meegeleverd met de lens.

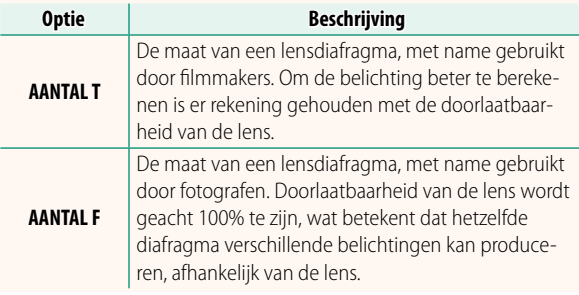

#### **X-T2 (Versie 2.10) Gebruiksaanwijzing:** P **222 GROTE INDICAT.-MODUS (EVF)**

Selecteer **AAN** om grote indicators in de elektronische zoeker weer te geven. De weergegeven indicators kunnen worden geselecteerd met behulp van D**SCHERMINSTELLINGEN** > **DISPL-INST. GROTE INDICAT. INDICAT.**.

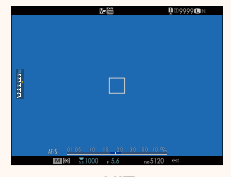

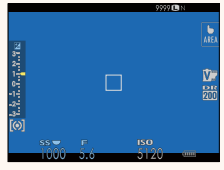

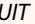

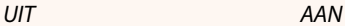

- O Sommige pictogrammen worden niet weergegeven wanneer **AAN** is geselecteerd voor **GROTE INDICAT.-MODUS (EVF)**, inclusief:
	- Scherpstelindicator IS-modus
		-
	- Scherpstelmodus
	- Afstandsindicator
	- Opnameniveau
- Bedieningsvergrendeling

• AF+MF-indicator

N Als **GROTE INDICAT.-MODUS** aan een functieknop wordt toegewezen, kan de knop worden gebruikt om tussen **GROTE INDICAT.-MODUS** aan (AAN) en uit (UIT) ( $\equiv$  226, 256) te schakelen.

#### **X-T2 (Versie 2.10) Gebruiksaanwijzing:** P **222 GROTE INDICAT.-MODUS (LCD)**

Selecteer **AAN** om grote indicators in de LCD-monitor weer te geven. De weergegeven indicators kunnen worden geselecteerd met behulp van D**SCHERMINSTELLINGEN** > **DISPL-INST. GROTE INDICAT. INDICAT.**.

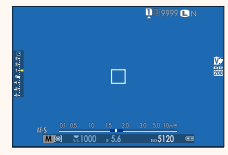

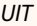

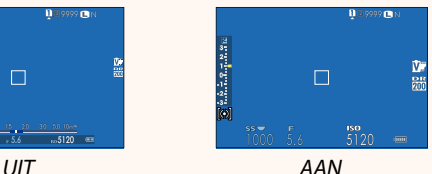

- $\Omega$  Sommige pictogrammen worden niet weergegeven wanneer **AAN** is geselecteerd voor **GROTE INDICAT.-MODUS (LCD)**, inclusief:
	- Scherpstelindicator
	- Scherpstelmodus
	- Afstandsindicator
	- Opnameniveau
- IS-modus
	- AF+MF-indicator
	- Bedieningsvergrendeling

N Als **GROTE INDICAT.-MODUS** aan een functieknop wordt toegewezen, kan de knop worden gebruikt om tussen **GROTE INDICAT.-MODUS** aan (AAN) en uit (UIT) ( $\Box$  226, 256) te schakelen.

#### **X-T2 (Versie 2.10) Gebruiksaanwijzing:** P **222 DISPL-INST. GROTE INDICAT.**

Kies de indicators die worden weergegeven wanneer **AAN** is geselecteerd voor D**SCHERMINSTELLINGEN** > **GROTE INDICAT.-MODUS (EVF)** of **GROTE INDICAT.-MODUS (LCD)**.

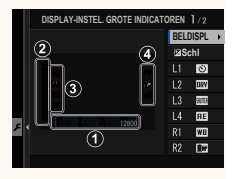

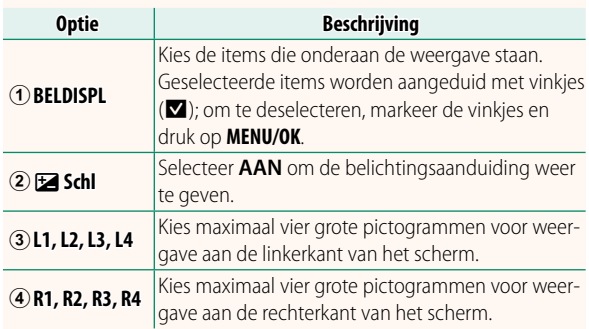

#### **X-T2 (Versie 2.10) Gebruiksaanwijzing: <b>P** 241 **MAP SELECTEREN**

Maak mappen en kies de map waarin erop volgende foto's worden opgeslagen.

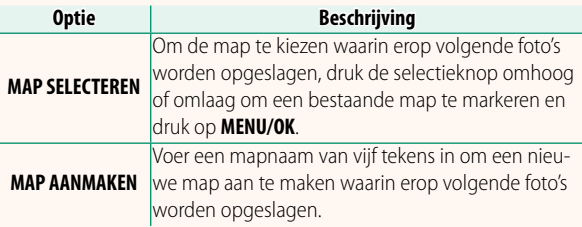

# **FUJIFILM**

#### **FUJIFILM Corporation**

7-3, AKASAKA 9-CHOME, MINATO-KU, TOKYO 107-0052, JAPAN http://www.fujifilm.com/products/digital\_cameras/index.html

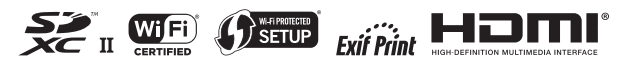